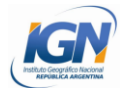

## **Mapa Argentina Continental - QGIS**

## **INSTRUCCIONES Y CONDICIONES DE USO**

## **Términos y Condiciones de Uso:**

- De acuerdo a la normativa vigente, no deben modificarse los límites internacionales, interprovinciales y de espacios marítimos. No debe suprimirse o modificarse la identificación de islas ni la toponimia marítima presente en la plantilla.
- Debe reconocerse la autoría del Instituto Geográfico Nacional de la República Argentina.

"FUENTE: Instituto Geográfico Nacional de la República Argentina".

- En ningún caso debe alterarse la información descargada.
- Se debe compartir de manera libre y gratuita.
- Se permite su uso comercial únicamente en el caso de obras derivadas en que la información sea utilizada como insumo para generar un nuevo producto.
- El IGN no se responsabiliza por las consecuencias de la utilización de la información descargada.
- La utilización de esta plantilla normalizada no exime al autor de la realización del trámite correspondiente ante el IGN para la aprobación de la obra. Para mayor información, consultar en:

<http://www.ign.gob.ar/AreaServicios/AprobacionPublicaciones>

## **Instrucciones de uso**

Para poder utilizar el paquete de datos "Mapa Argentina Continental QGIS.rar" es necesario tener instalado el software QGIS. El paquete de datos contiene:

- Capas en formato shapefile
- Archivos .qgs, estos archivos son proyectos del software QGIS
- Imágenes complementarias en formato jpg.
- Tutorial de uso.

Para acceder de manera eficiente a esta información es necesario:

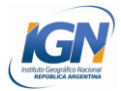

1- Descargar el archivo y descomprimirlo.

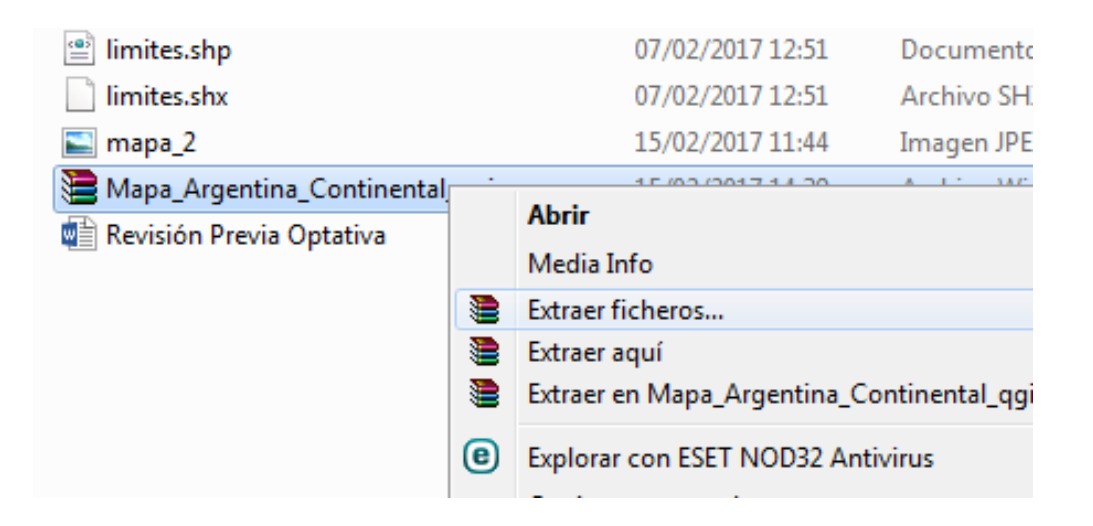

2- Abrir el proyecto

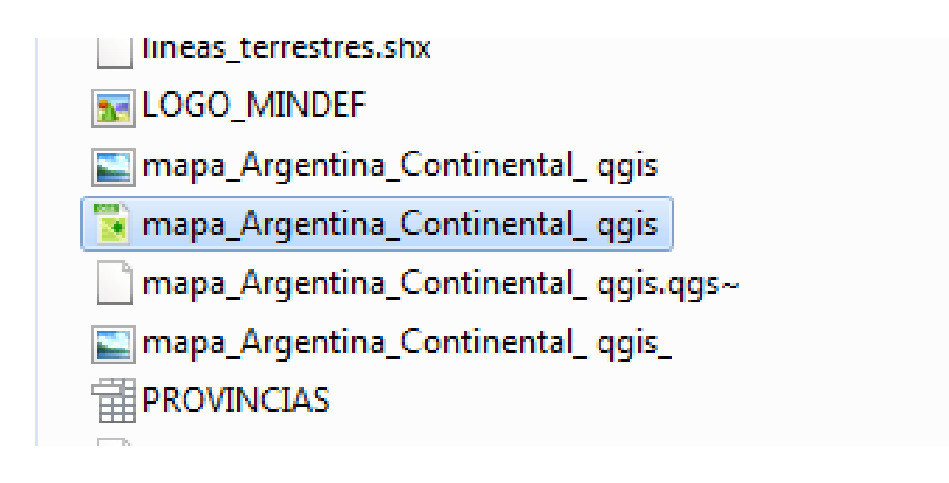

3- El mapa se va a visualizar de la siguiente forma.

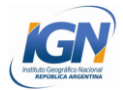

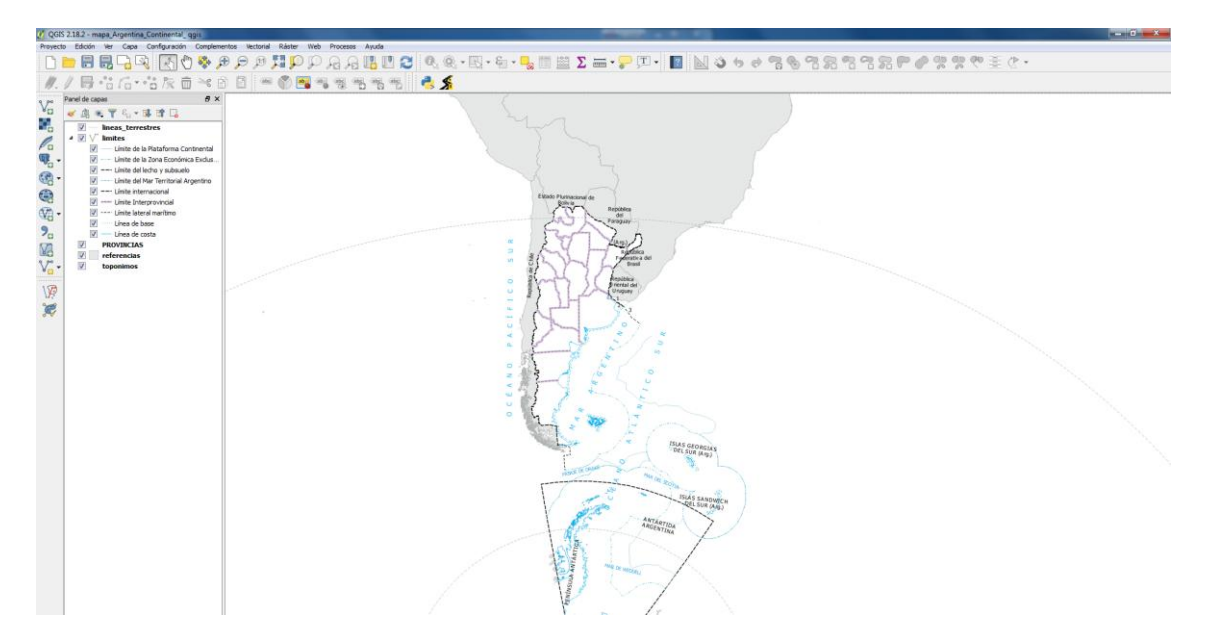

Para abrir el diseñador de impresión y acceder al mapa para imprimir: Proyecto > Administrador de diseñadores

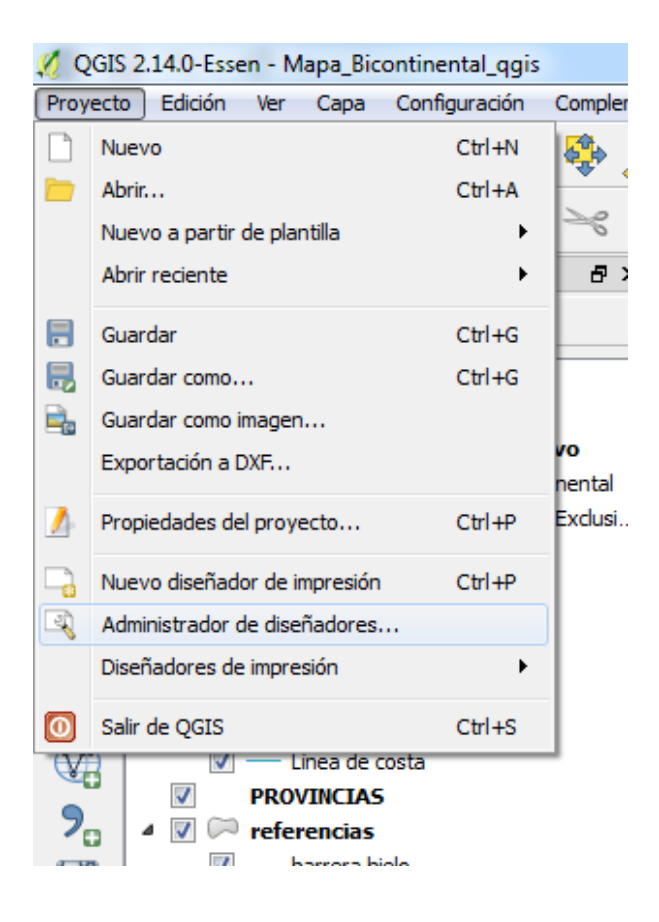

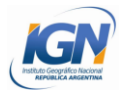

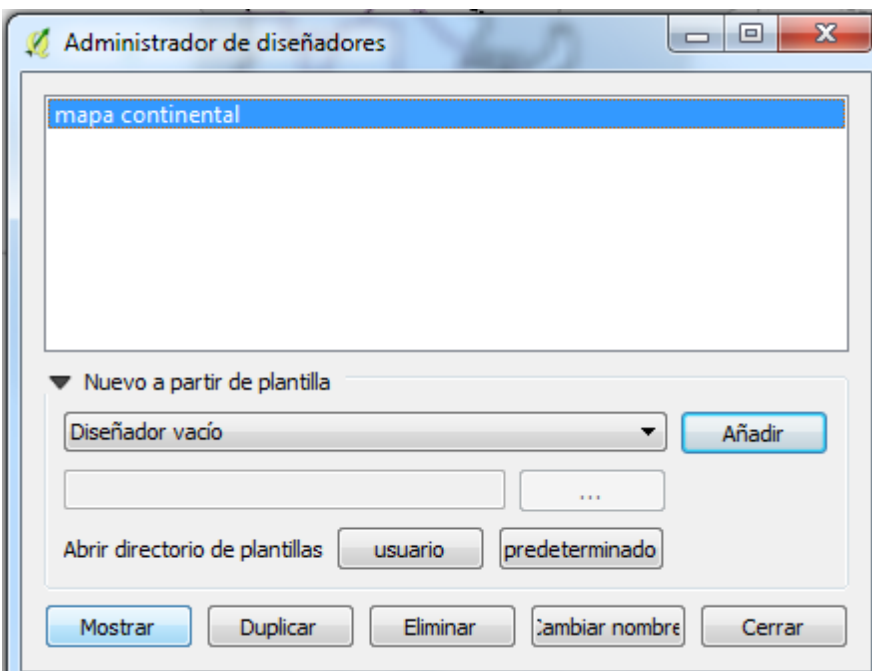

Para visualizar el mapa es necesario actualizar la vista previa del mapa desde las propiedades del elemento **mapa 0**.

1 – Seleccionar la herramienta **Seleccionar / mover elemento**

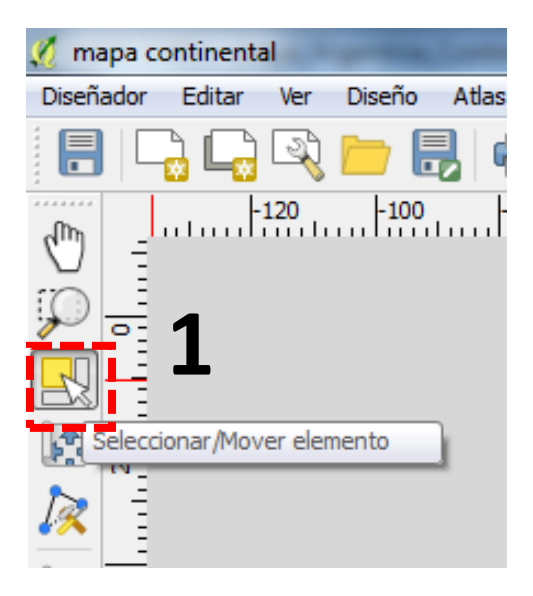

2- Clic sobre el mapa para que se visualicen unos cuadros blancos en los extremos

- 3**- Propiedades del elemento**
- 4- **Actualizar vista preliminar**

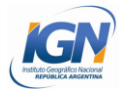

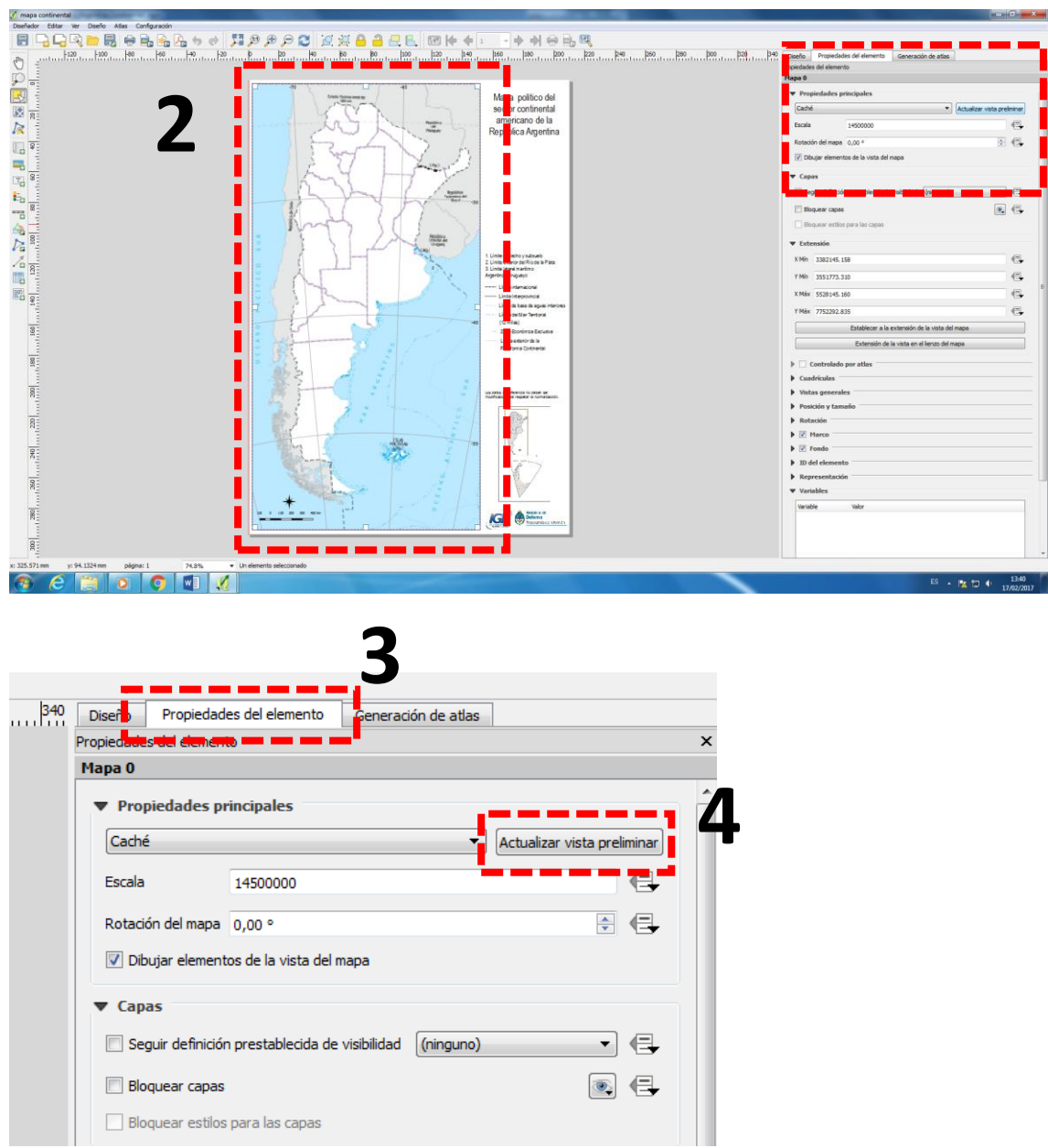

Es importante recordar que los datos de referencia no deben ser modificados para respetar la normalización, esto implica:

- No eliminar las capas que se visualizan en el proyecto luego de la "reconstrucción"
- No eliminar etiquetas
- No eliminar la leyenda